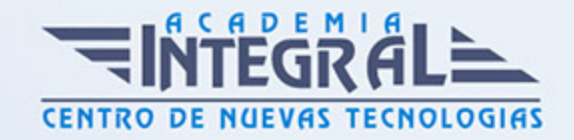

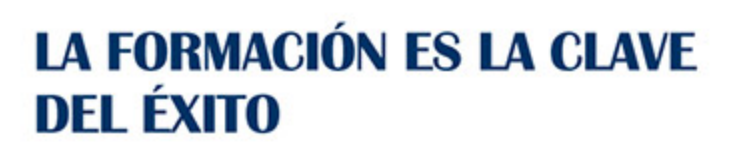

...............

## Guía del Curso

# Técnico de Diseño en Autocad 2022. Experto en Autocad 2D

Modalidad de realización del curso: A distancia y Online Titulación: Diploma acreditativo con las horas del curso

### **OBJETIVOS**

Debemos saber que el diseño asistido por ordenador (CAD), es el uso de un amplio rango de herramientas de ordenador que asisten a ingenieros, arquitectos y a otros profesionales del diseño en sus respectivas actividades. Concretamente AutoCAD la ayudará a diseñar y dar forma a todo lo que le rodea utilizando las potentes y flexibles funciones que esta nueva versión le proporciona. En el curso Autocad se muestra el entorno de trabajo y todo lo necesario para realizar dibujos en dos dimensiones (2D), así como las nuevas novedades que se incluyen en esta versión para agilizar y mejorar sus diseños.

### CONTENIDOS

#### UNIDAD DIDÁCTICA 1. INTERFAZ DEL USUARIO

- 1. Introducción a AutoCAD
- 2. Herramientas de la ventana de aplicación
- 3. El menú de aplicación
- 4. Barra de herramientas de acceso rápido
- 5. Cinta de opciones
- 6. Ubicaciones de herramientas

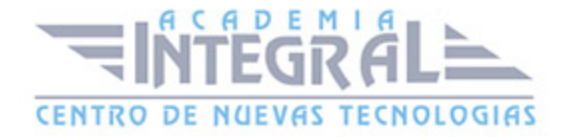

- 7. Acceso a la barra de menús
- 8. Barra de estado
- 9. Desingcenter
- 10. Menús contextuales
- 11. Paletas de herramientas
- 12. Líneas de Comando
- 13. Configuración del entorno de trabajo

### UNIDAD DIDÁCTICA 2. COORDENADAS Y UNIDADES

- 1. Coordenadas cartesianas, polares
- 2. Coordenadas cartesianas y polares
- 3. Introducción de coordenadas cartesianas 2D
- 4. Unidades de medida, ángulos, escala y formato de las unidades
- 5. Definición de las unidades de medida
- 6. Definición del formato de las unidades
- 7. Para establecer el formato y la precisión de las unidades
- 8. Definición de las convenciones de los ángulos
- 9. Para definir el formato y la precisión de ángulo
- 10. Dibujo a escala

#### UNIDAD DIDÁCTICA 3. COMENZAR UN PROYECTO

- 1. Abrir y guardar dibujo
- 2. Inicio de un dibujo con los valores por defecto
- 3. Utilización de un asistente
- 4. Apertura de un archivo de dibujo existente
- 5. Definición de rutas de búsqueda, nombres y ubicaciones de archivos
- 6. Conjunto de planos
- 7. Creación de un conjunto de planos
- 8. Capas
- 9. Vistas de un dibujo
- 10. Propiedades de los objetos

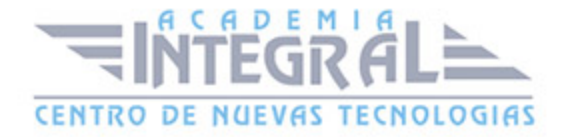

### UNIDAD DIDÁCTICA 4. DIBUJAR

- 1. Designación de objetos
- 2. Dibujo de líneas
- 3. Dibujo de rectángulos
- 4. Dibujo de polígonos
- 5. Dibujo de objetos de líneas múltiples
- 6. Dibujo de arcos
- 7. Dibujo de círculos
- 8. Dibujo de arandelas
- 9. Dibujo de elipses
- 10. Dibujo de splines
- 11. Dibujo de polilíneas
- 12. Dibujo de puntos
- 13. Dibujo de tablas
- 14. Dibujo a mano alzada
- 15. Notas y rótulos

#### UNIDAD DIDÁCTICA 5. OTROS ELEMENTOS DE DIBUJO

- 1. Bloque
- 2. Sombreados y degradados
- 3. Regiones
- 4. Coberturas
- 5. Nube de revisión

#### UNIDAD DIDÁCTICA 6. MODIFICAR OBJETOS

- 1. Desplazamiento de objetos
- 2. Giros de objetos
- 3. Alineación de objetos
- 4. Copia de objetos
- 5. Creación de una matriz de objetos

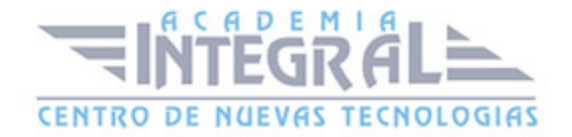

- 6. Desfase de objetos
- 7. Reflejo de objetos
- 8. Recorte o alargamiento de objetos
- 9. Ajuste del tamaño o la forma de los objetos
- 10. Creación de empalmes
- 11. Creación de chaflanes
- 12. Ruptura y unión de objetos

#### UNIDAD DIDÁCTICA 7. ACOTAR

- 1. Introducción
- 2. Partes de una cota
- 3. Definición de la escala de cotas
- 4. Ajustar la escala general de las cotas
- 5. Creación de cotas
- 6. Estilos de cotas
- 7. Modificación de cotas

#### UNIDAD DIDÁCTICA 8. CONTROL DE VISTAS DE DIBUJO

- 1. Cambio de vistas
- 2. Utilización de las herramientas de visualización
- 3. Presentación de varias vistas en espacio modelo
- 4. Presentación de espacio papel
- 5. Trazado de vistas

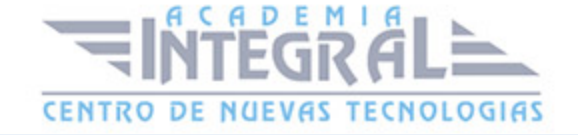

C/ San Lorenzo 2 - 2 29001 Málaga

T1f952 215 476 Fax951 987 941

#### www.academiaintegral.com.es

E - main fo@academiaintegral.com.es